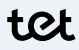

## **Nokia Beacon 2 Wi-Fi tīkla pagarinātājs**

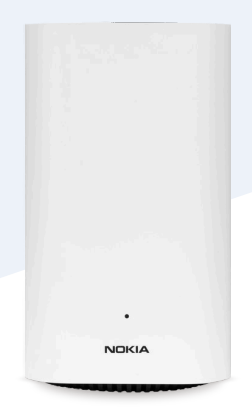

## **Uzstādīšanas instrukcija**

**Lai pieslēgtu Nokia Beacon 2 kā Wi-Fi tīkla pagarinātāju, tev būs nepieciešams:**

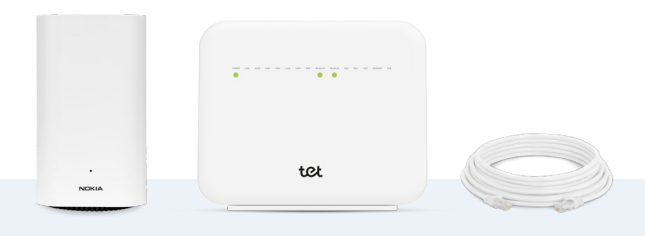

Nokia Beacon 2

Nokia ONT iekārta Ethernet kabelis

## **1. Pieslēdz Ethernet kabeli Nokia Beacon 2 WAN zilajā ligzdā**

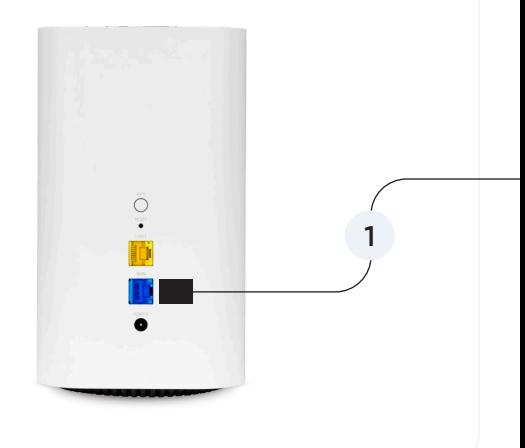

## **2. Pieslēdz Ethernet kabeļa otru galu Nokia ONT iekārtas LAN1 ligzdā**

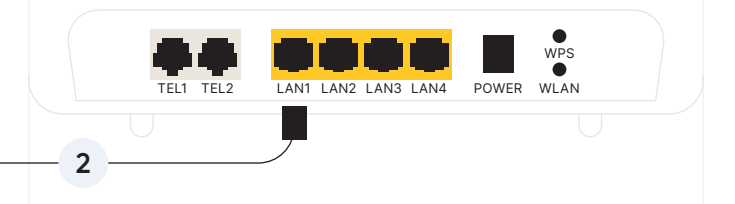

Esi vērīgs! Ja kabeli pieslēgsi citā ligzdā, Wi-Fi pagarinātājs nedarbosies.

Ja šajā ligzdā kaut kas ir pieslēgts, šobrīd atslēdz to – kad Wi-Fi pagarinātājs sāks darboties, visu varēsi pieslēgt atpakaļ.

**3. Pieslēdz Nokia Beacon 2 elektrībai un ieslēdz slēdzi iekārtas apakšā. Uzgaidi ~3-4 min. To laikā LED gaisma iedegsies balta, tad sarkana un mirgos.**

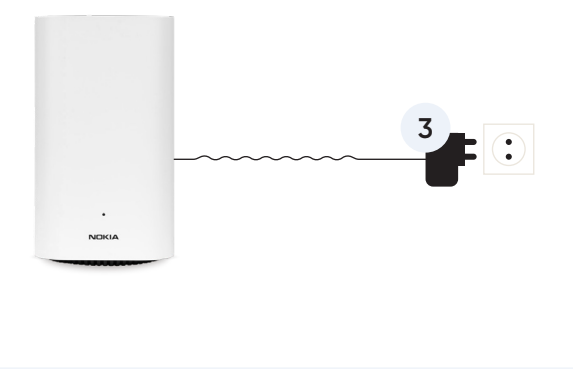

**4. Wi-Fi pagarinātājs ir gatavs darbam, kad LED gaisma pārstāj mirgot un iedegas elektrozila. Tad Ethernet kabeli vari atvienot un pārvietot Wi-Fi pagarinātāju uz vietu, kur to vēlies izmantot.** 

Lai Wi-Fi tīkla pagarinātājs dotu vislielāko efektu, novieto to aptuveni pusceļā starp esošo interneta modemu un vietu, kur lietosi Wi-Fi savās ierīcēs.

**5. Kopā iespējams izmantot līdz pieciem Nokia Beacon 2 Wi-Fi pagarinātājiem. Lai pieslēgtu vēl kādu, atkārto 1.-4. pamācības soļus.**

Pēc uzstādīšanas Nokia Wi-Fi vadības sistēma automātiski pielāgos tīkla konfigurāciju un jaudu uzstādīto Wi-Fi pagarinātāju skaitam un novietojumam.

**6. Ja uzstādīšanas procesā radās kāda problēma, veic iekārtas atgriešanu rūpnīcas iestatījumos.** 

- 1. Atrodi iekārtas aizmugurē mazu caurumu ar uzrakstu RESET.
- 2. Ar adatu vai saspraudes kājiņu nospied caurumā esošo pogu un turi to nospiestu līdz 10 sekundēm, kamēr LED gaismiņa sāk mirgot, tad atlaid.
- 3. Sāc visu no sākuma.

Palīdzību citos jautājumos atradīsi šeit:

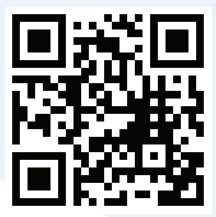

tet.lv/palidziba/